# **Visual Computing Exercise 6: Introduction to WebGL**

Nikola Kovacevic

nikolak@inf.ethz.ch

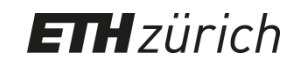

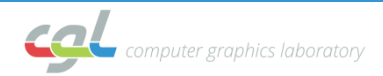

#### **Schedule**

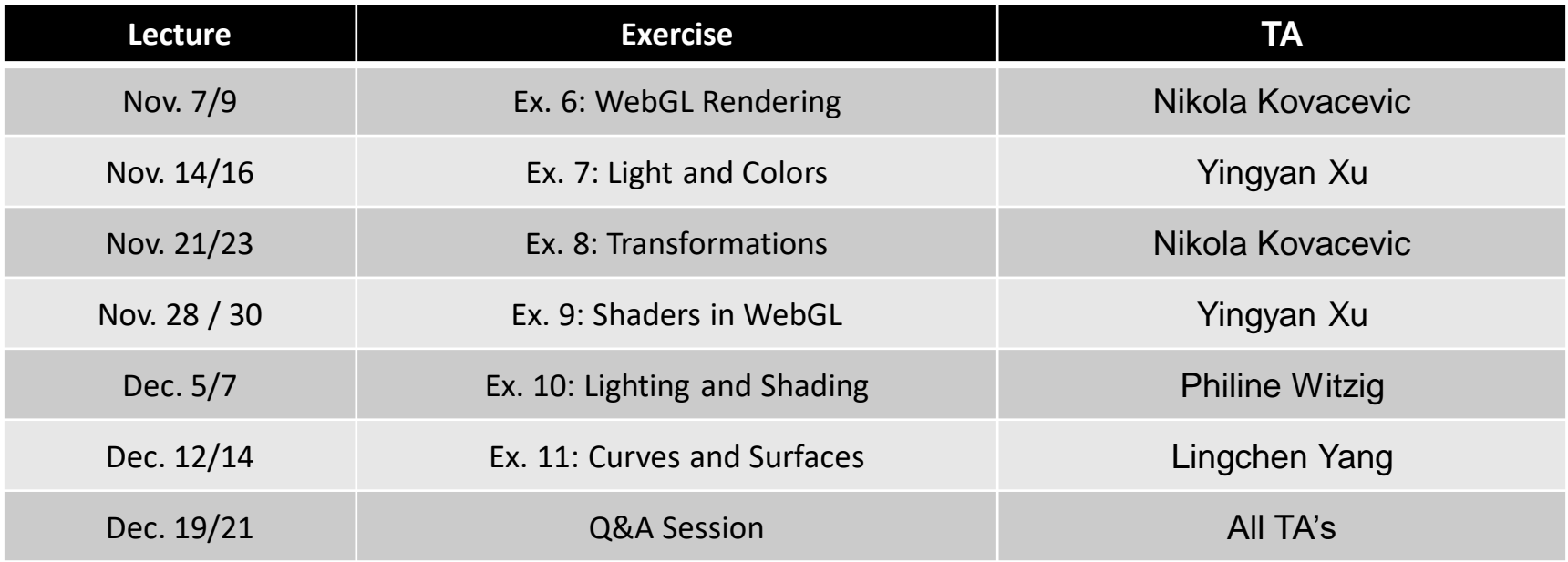

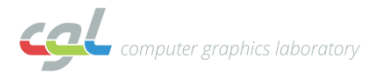

#### **Overview**

- Introduction to WebGL
- Graphics Pipeline
- Code Template
	- Initialization
	- Shaders
	- Drawing a Triangle
- Exercise 6

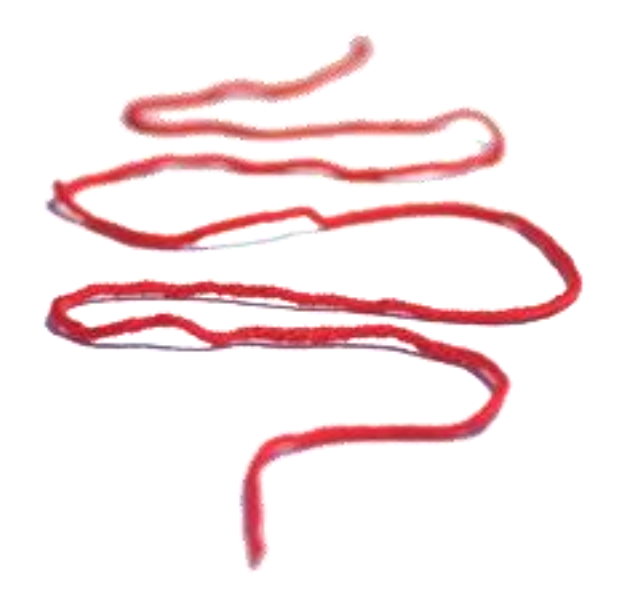

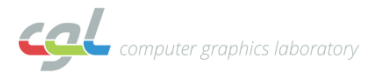

### **What is WebGL?**

- JavaScript API for rendering graphics in the web
- Used for 2D and 3D computer graphics applications
- Hardware independent no plug-ins

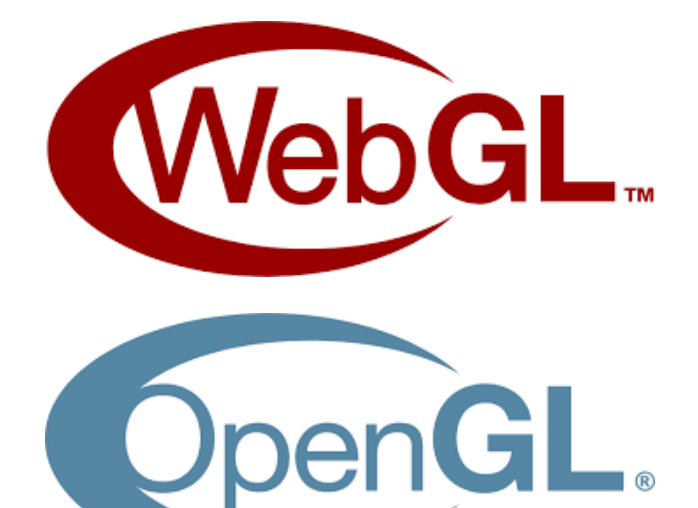

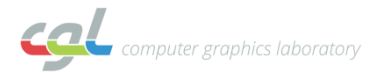

#### **Documentation**

• WebGL:

The gray book

- OpenGL: The red book
- OpenGL shading language: The orange book
- Useful links: [WebGL API](https://developer.mozilla.org/en-US/docs/Web/API/WebGLRenderingContext) and [glmatrix](https://glmatrix.net/docs/) API

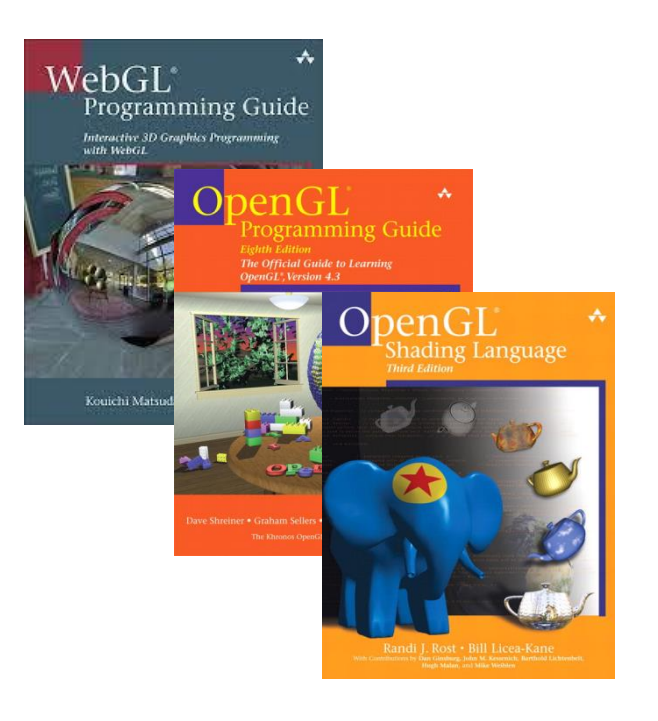

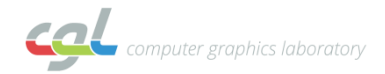

## **Rendering with WebGL**

• Construct shapes from geometric primitives

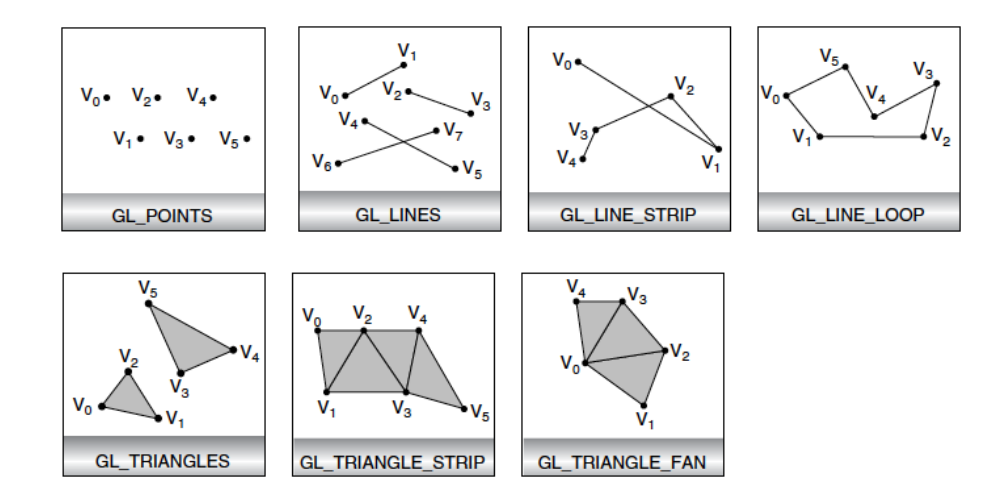

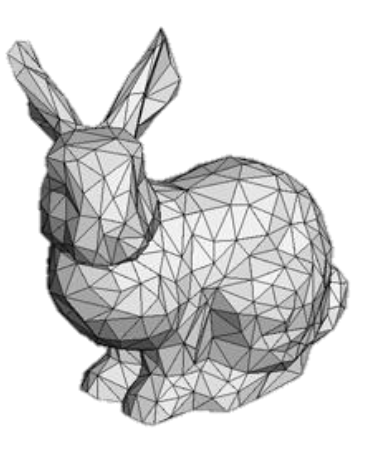

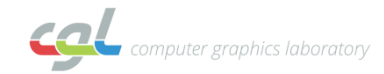

## **Rendering with WebGL**

- Arrange objects in 3D space
- Specify viewpoint

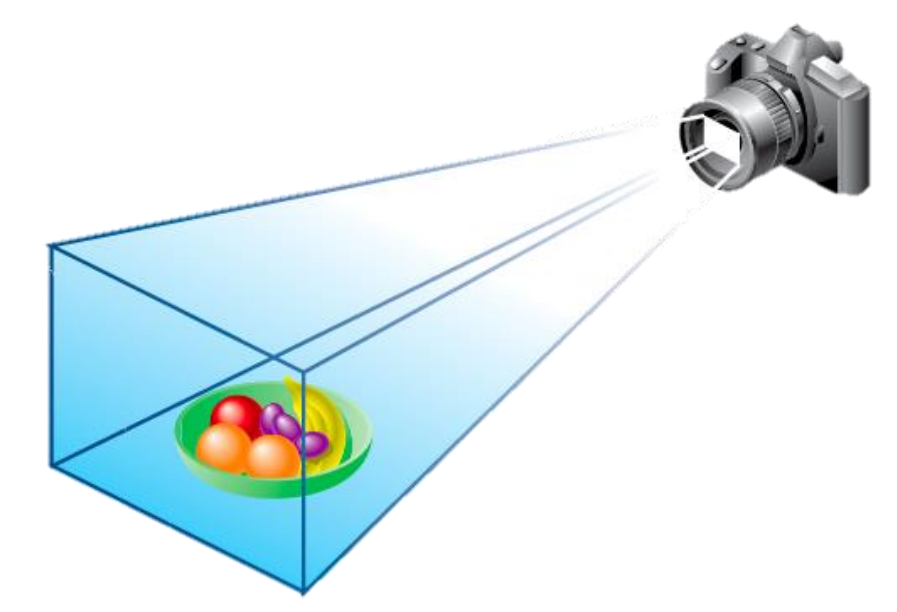

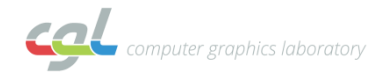

## **Rendering with WebGL**

- Calculate colors of objects
	- textures, materials, lighting
- Colors explicitly controlled with shaders

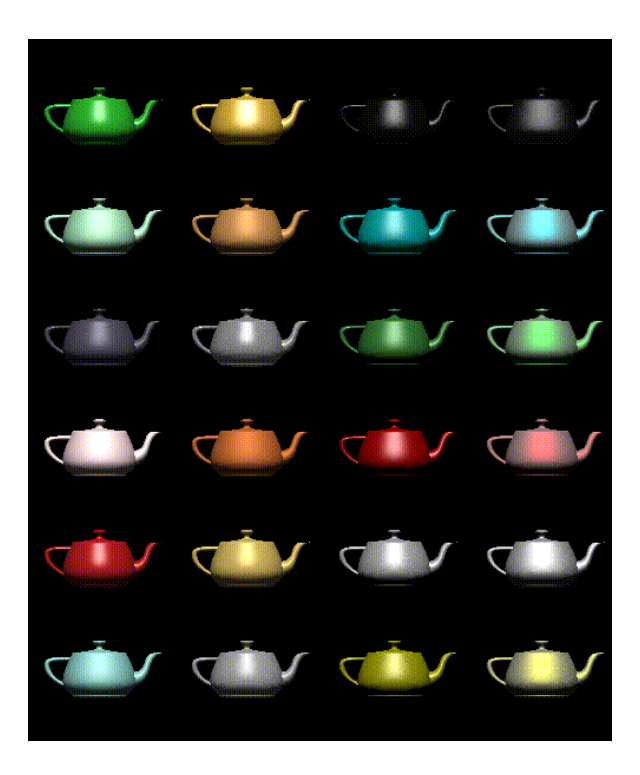

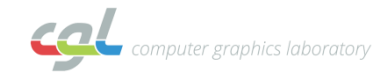

#### **WebGL is a state machine**

- WebGL can be put into various states or modes
- Settings remain in effect until changed again
- Examples: drawing color, characteristics of lights, viewing parameters

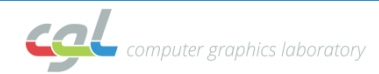

#### **Overview**

- Introduction to WebGL
- Graphics Pipeline
- Code Template
	- Initialization
	- Shaders
	- Drawing a Triangle
- Exercise 6

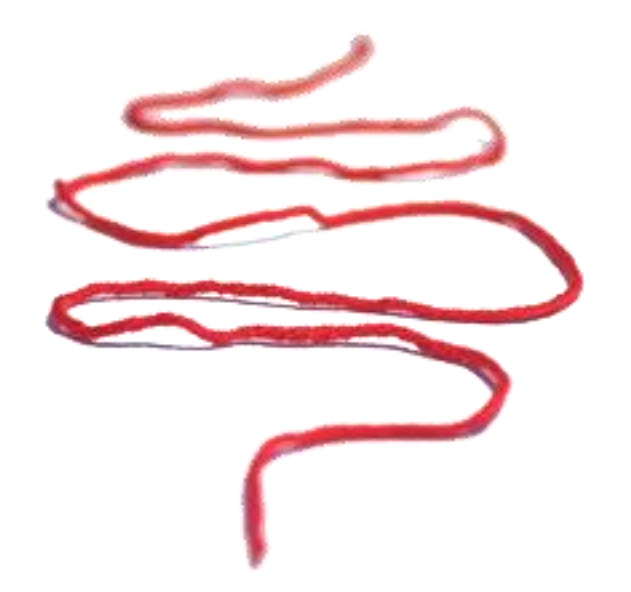

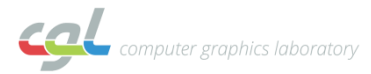

#### **Graphics Pipeline**

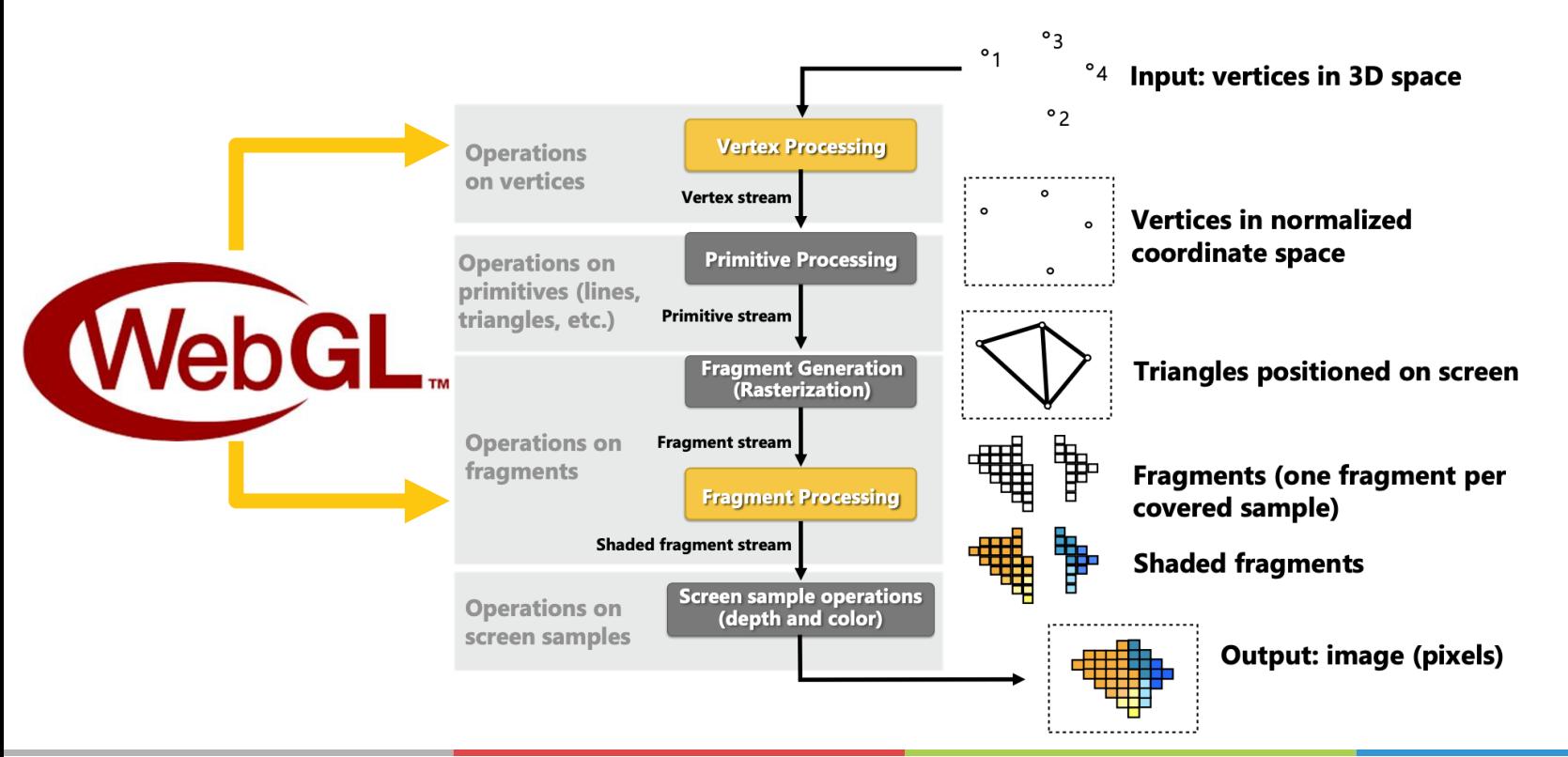

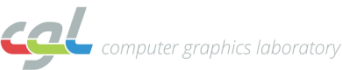

#### **Input Mesh**

- How is a mesh represented?
	- Take an .OBJ file and open it in a text editor

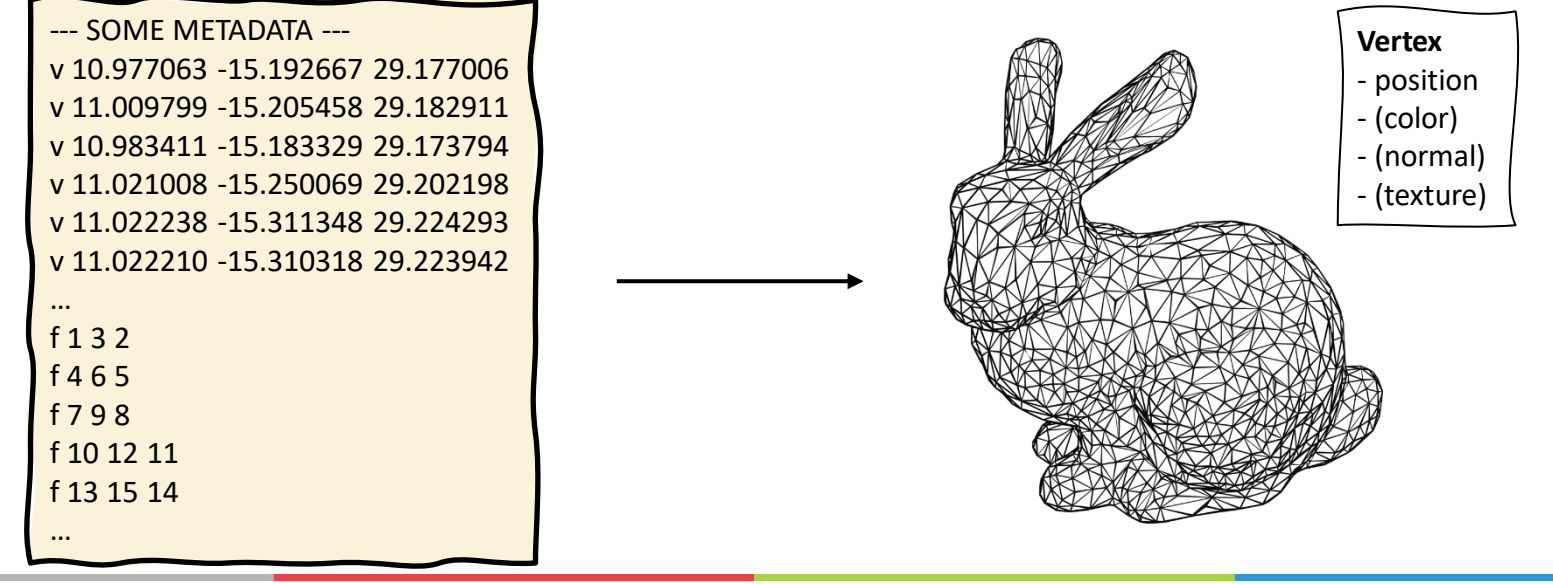

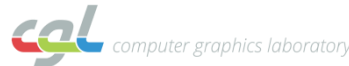

## **Vertex and fragment shaders**

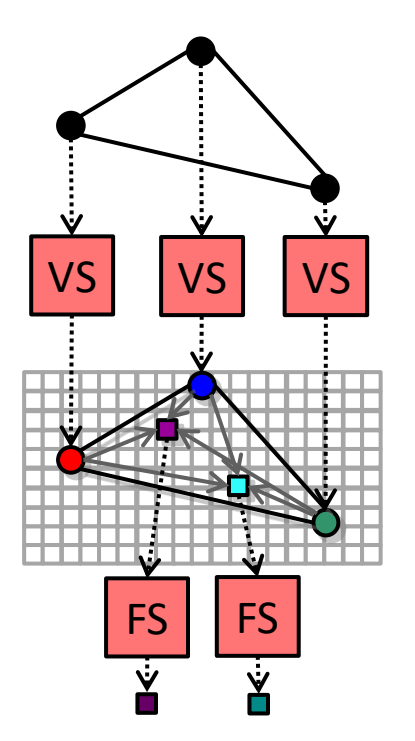

attribute(s) given per vertex

Vertex shader computes varying

Interpolation of varying values

Fragment shader computes pixel color

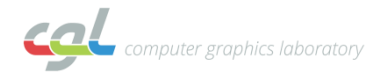

## **GL Pipeline**

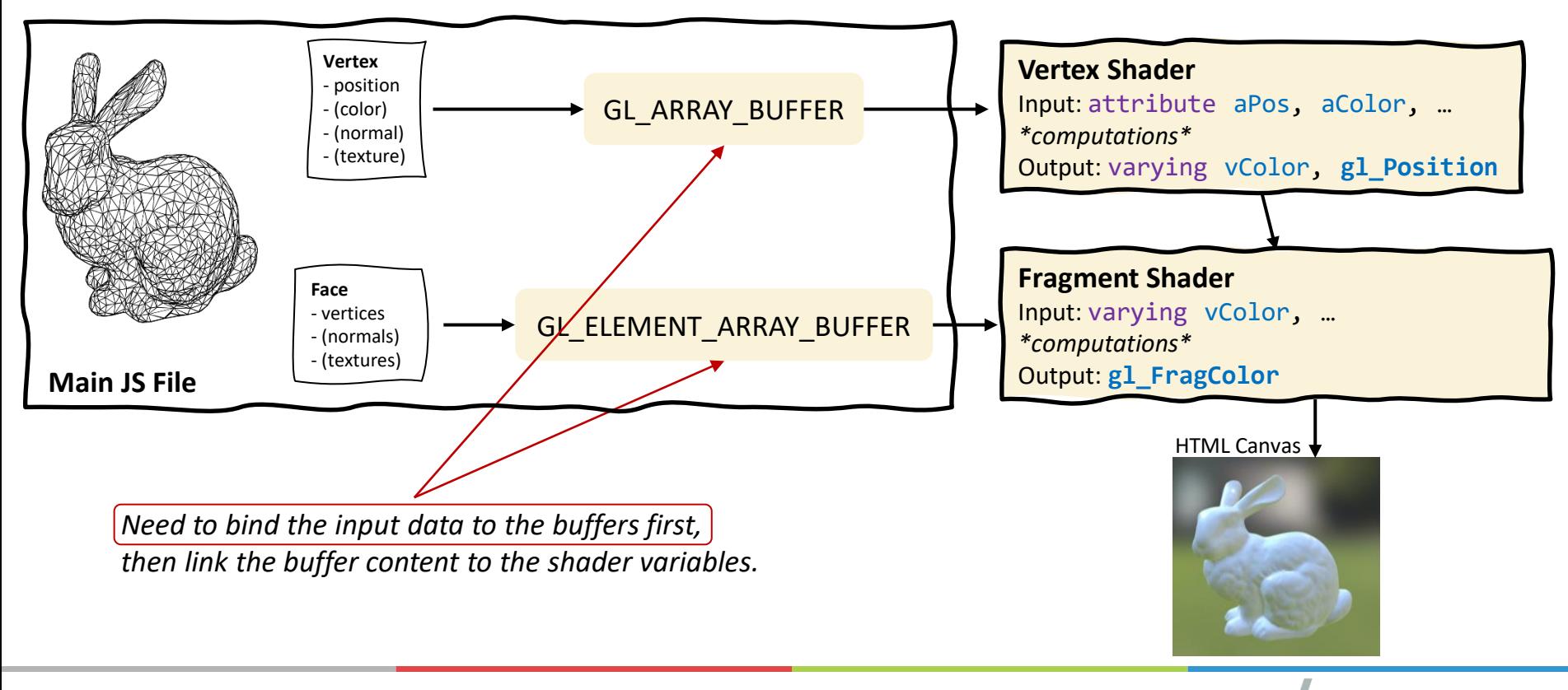

#### **Overview**

- Introduction to WebGL
- Graphics Pipeline
- Code Template
	- Initialization
	- Shaders
	- Drawing a Triangle
- Exercise 6

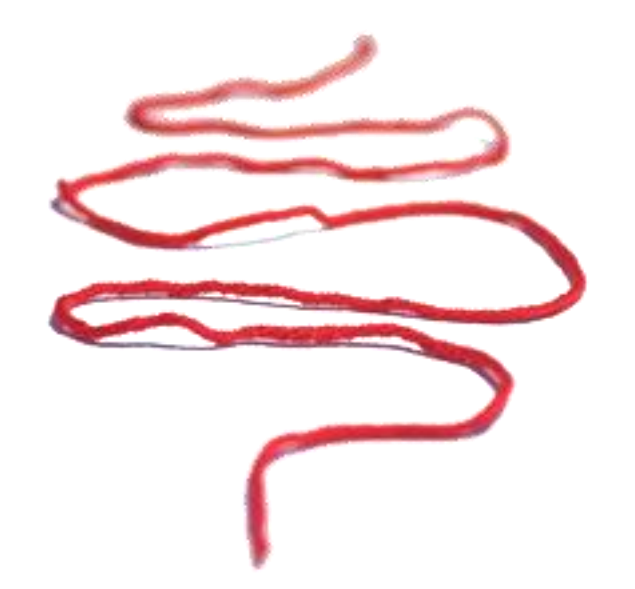

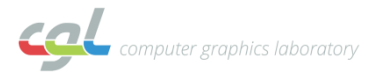

# **Initialization (HTML)**

```
<!doctype html>
<html lang="en">
  <head>
    <meta charset="utf-8" />
    <title>WebGL Demo</title>
    <script(src="my gl code.js")type="module"></script>
  </head>
  <body>
    <canvas(id="my gl canvas")width="1200" height="900"></canvas>
  </body>
</html>
```
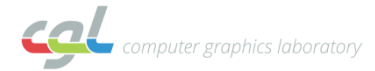

#### **Initialization (JS)**

<canvas id="my\_gl\_canvas"

var canvas = document.getElementById('my\_gl\_canvas'); var gl = canvas.getContext('webgl');

gl.viewport(0, 0, canvas.width, canvas.height); gl.clearColor(0., 0., 0., 1.); // black (rgba)

// depth test is by default disabled. gl.enable(gl.DEPTH\_TEST); gl.clear(gl.COLOR BUFFER BIT | gl.DEPTH\_BUFFER\_BIT);

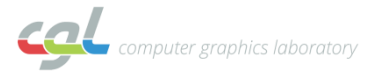

### **Bind Input Data**

let vertexPositions =  $[0, 0, 1, 0, 0, 1]$ ;  $let color = [1, 1, 1];$ 

let vertexData = new Float32Array(vertexPositions); const vertexBuffer = gl.createBuffer(); gl.bindBuffer(gl.ARRAY\_BUFFER, vertexBuffer); gl.bufferData(gl.ARRAY BUFFER, vertexData, gl.STATIC DRAW);

Repeat for other input data (e.g., color, normal, texture coordinates) Create separate buffers and bind them to  $g\bar{l}$ . ARRAY\_BUFFER For the face data use gl. ELEMENT\_ARRAY\_BUFFER

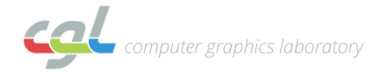

## **GL Pipeline**

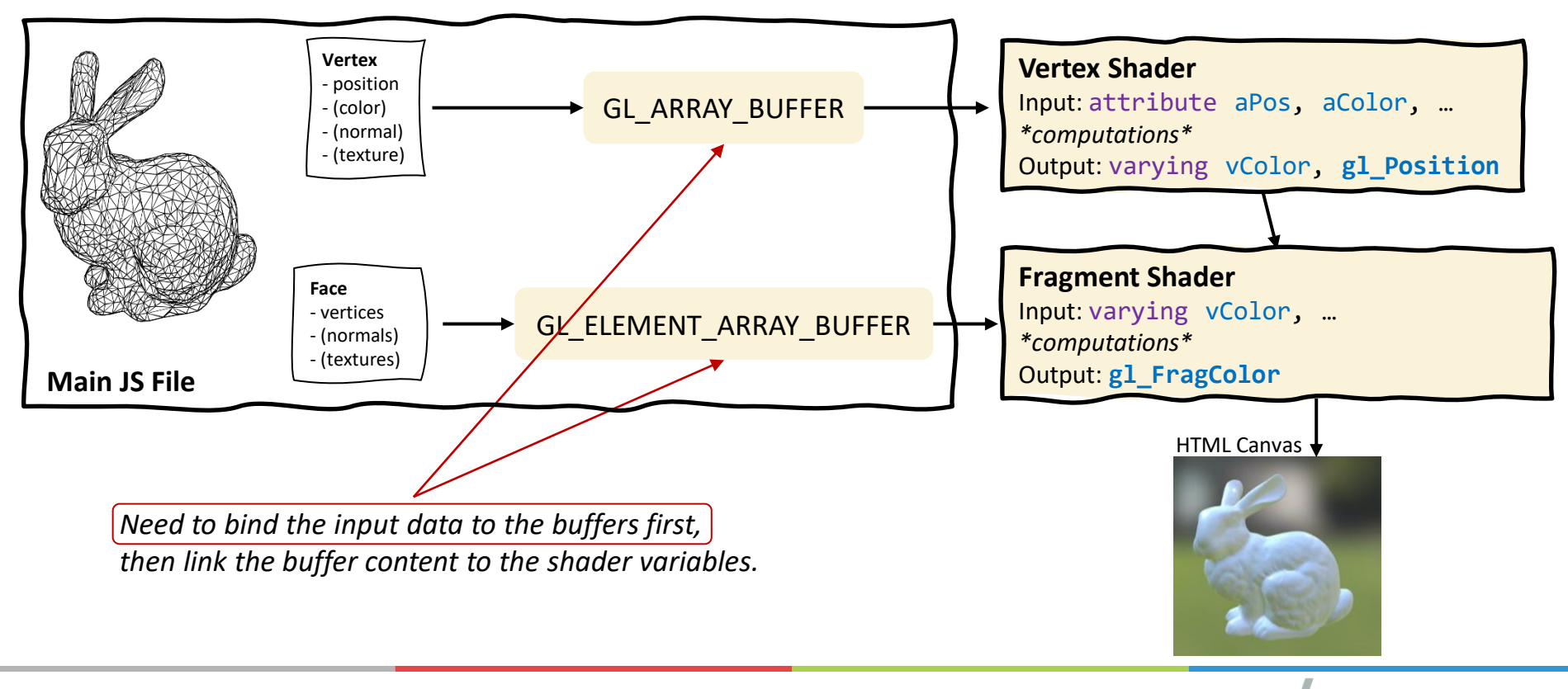

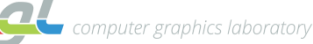

#### **Vertex shader example**

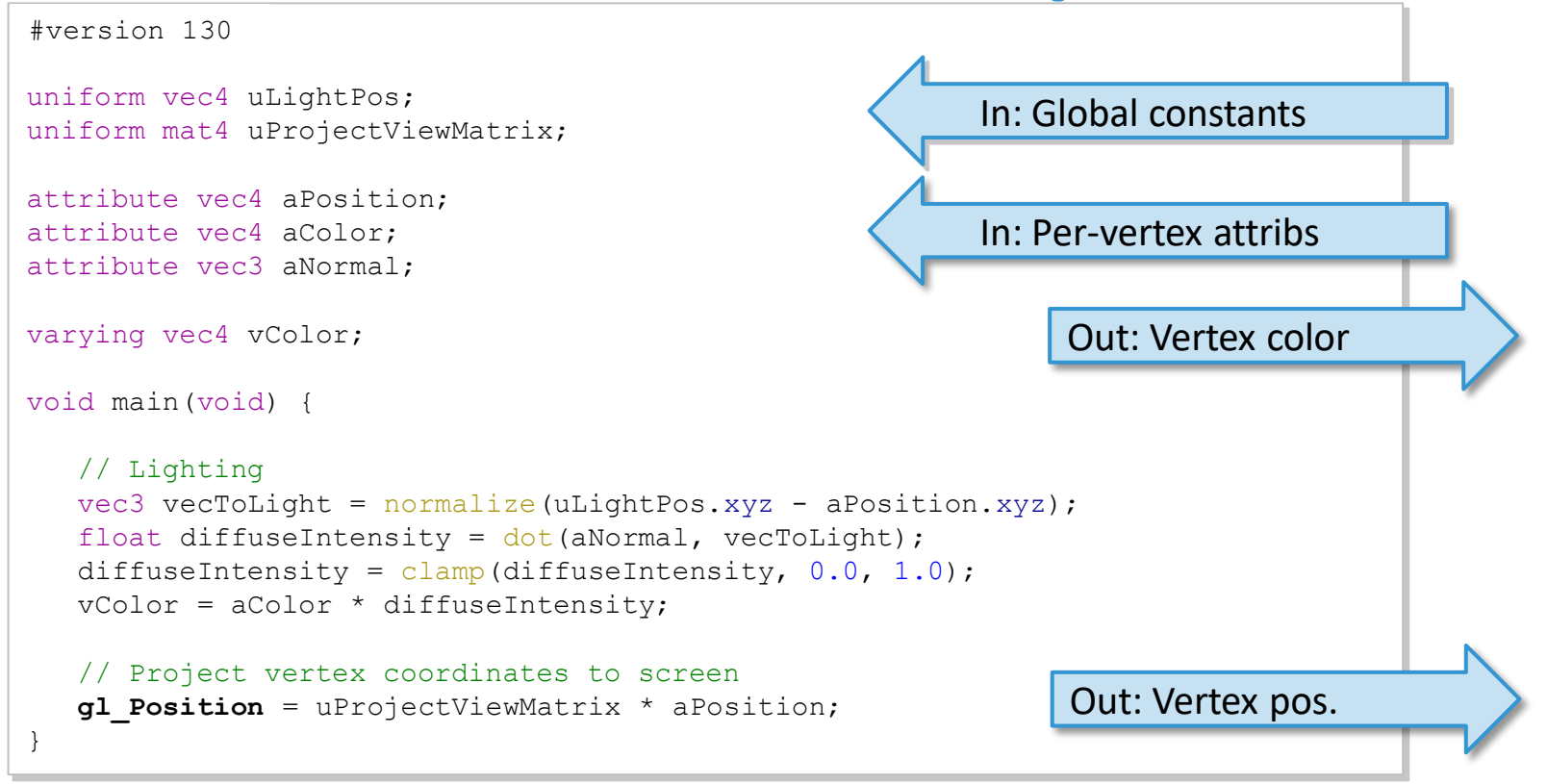

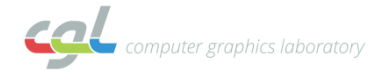

### **Fragment shader example**

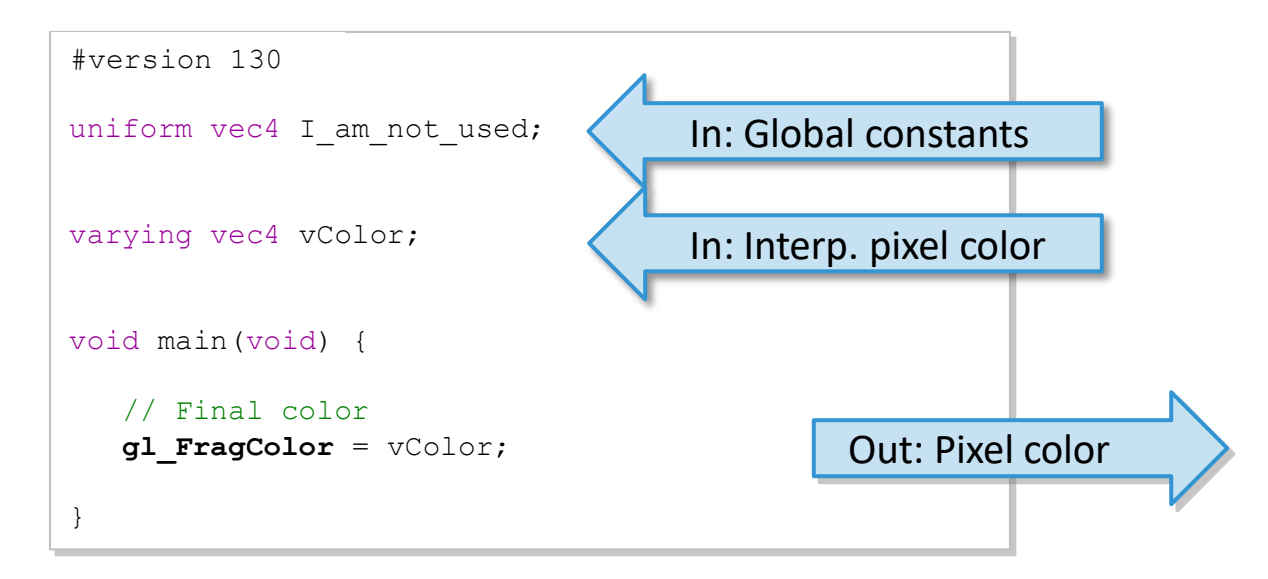

(Trivial shader)

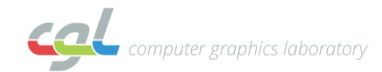

## **Link Shader Programs**

- var vertShader = gl.createShader(gl.VERTEX SHADER);
- gl.shaderSource(vertShader, vertShaderSource);
	- //vertShaderSource is a string containing shader code
- gl.compileShader(vertShader);
- //check compilation
- if (!gl.getShaderParameter(vertShader, gl.COMPILE STATUS)) { alert(gl.getShaderInfoLog(vertShader)); return;

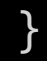

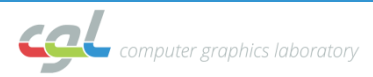

## **Link Shader Programs**

- var fragShader = gl.createShader(gl.FRAGMENT\_SHADER);
- gl.shaderSource(fragShader, fragShaderSource);
- gl.compileShader(fragShader);
- if (!gl.getShaderParameter(fragShader, gl.COMPILE STATUS)) { alert(gl.getShaderInfoLog(fragShader)); return;
- }

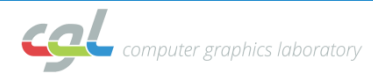

## **Link Shader Programs**

- var shaderProgram = gl.createProgram();
- gl.attachShader(shaderProgram, vertShader);
- gl.attachShader(shaderProgram, fragShader);
- gl.linkProgram(shaderProgram);

```
if (!gl.getProgramParameter(shaderProgram,gl.LINK STATUS))
{
    alert("Could not initialize shaders");
}
gl.useProgram(shaderProgram);
```
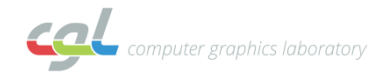

## **GL Pipeline**

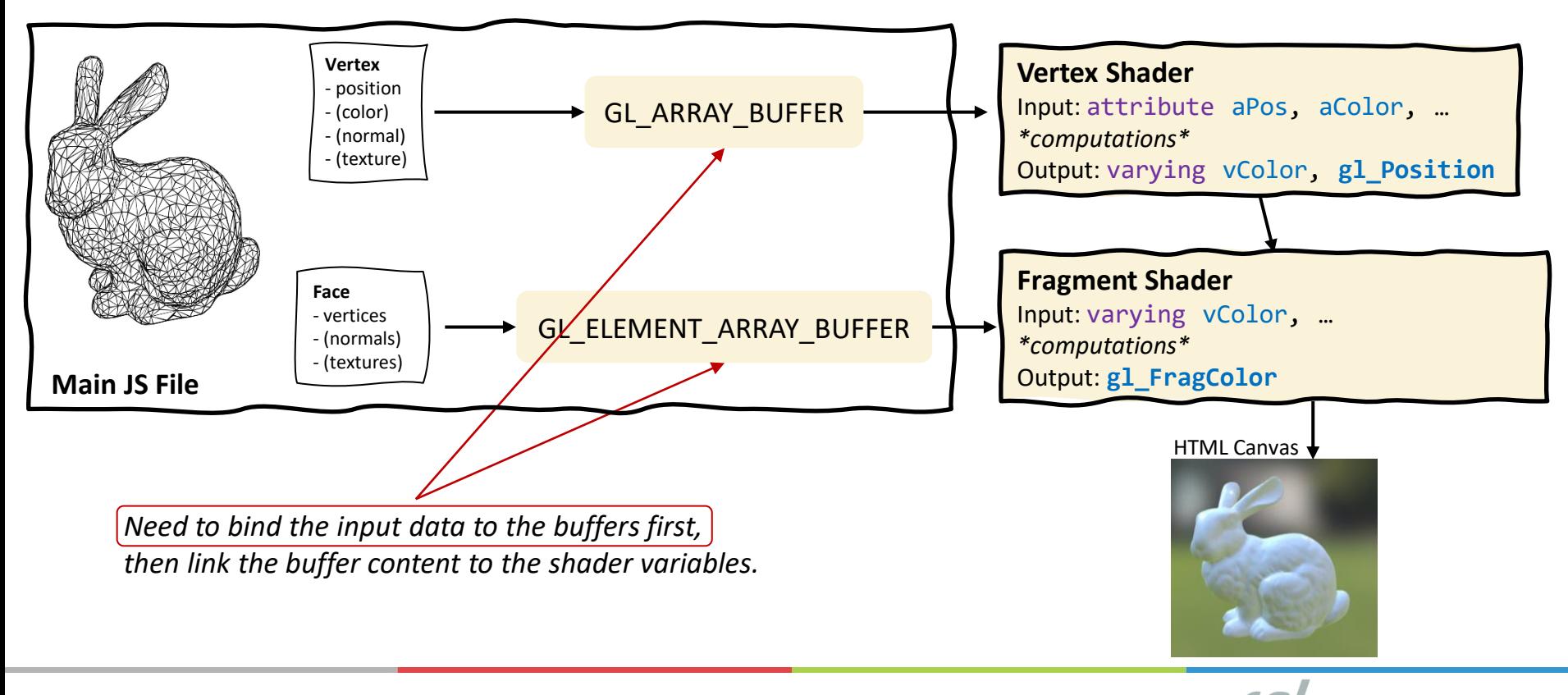

computer graphics laboratory

## **Link Uniform Variables**

gl.useProgram(shaderProgram); // can have multiple const uForegroundColor = gl.getUniformLocation(shaderProgram, 'uForegroundColor');

let  $col = vec3.fromValues(1., 1., 1.);$ gl.uniform3f(uForegroundColor, col[0], col[1], col[2]);

gl is from the webgl canvas, 3 dimension, f float

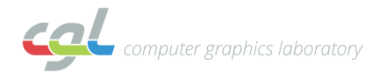

## **Link Attribute Variables**

#### Remember this?

let vertexData = new Float32Array(vertexPositions); const vertexBuffer = gl.createBuffer(); gl.bindBuffer(gl.ARRAY\_BUFFER, vertexBuffer); gl.bufferData(gl.ARRAY\_BUFFER, vertexData, gl.STATIC\_DRAW); Add this to link the attribute const aVertexPosition = gl.getAttribLocation(shaderProgram, "aVertexPosition"); // 2 entries, float, no normalization, no stride, no offset gl.vertexAttribPointer(aVertexPosition, 2, gl.FLOAT, false, 0, 0); gl.enableVertexAttribArray(aVertexPosition);

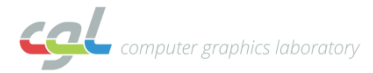

#### **Render it!**

gl.drawArrays(gl.TRIANGLES, 0, 3); // or gl.drawElements(gl.TRIANGLES, nVertices, gl.UNSIGNED\_SHORT, 0);

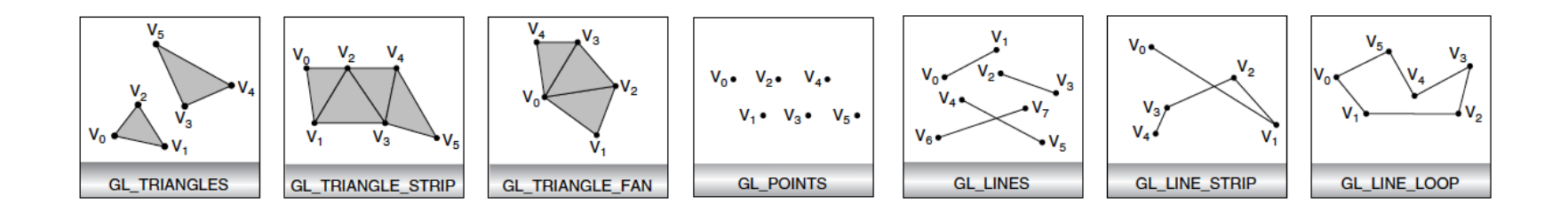

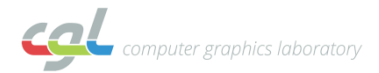

#### **Overview**

- Introduction to WebGL
- Graphics Pipeline
- Code Template
	- Initialization
	- Shaders
	- Drawing a Triangle
- Exercise 6

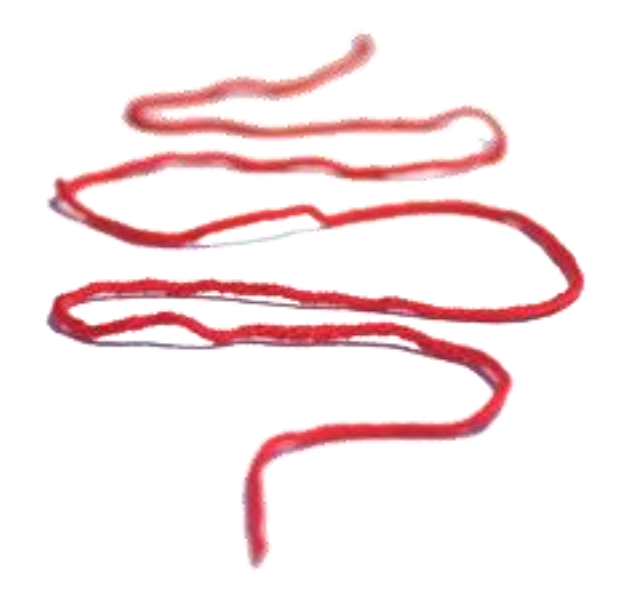

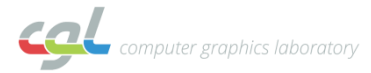

## **1) Mesh setup and initialization**

- Setup vertex buffer and index buffer
- Pass data to vertex shader

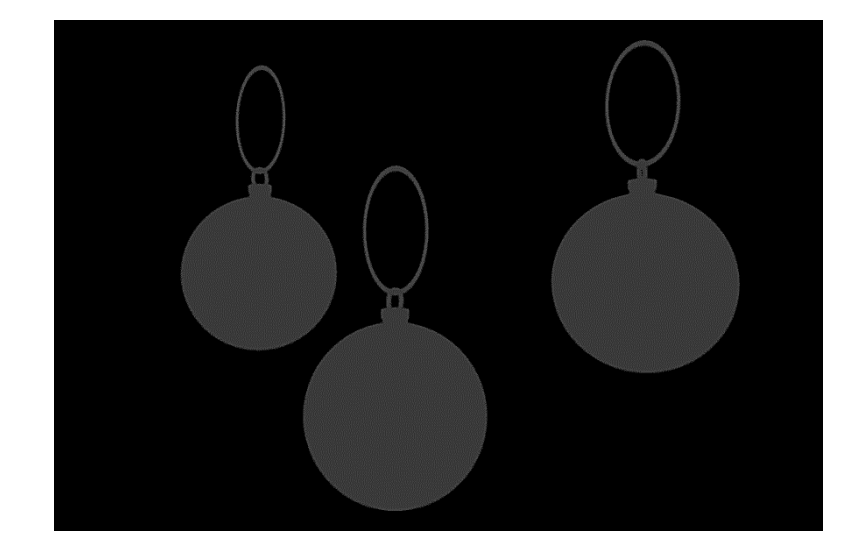

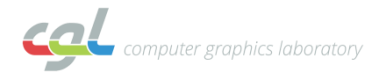

## **Mesh representations**

- Focus on triangle meshes
- 3D mesh consists of:
	- vertices
	- faces
- Information stored:
	- vertex: position, color, normal, …
	- face: links to vertices, surface normal, …

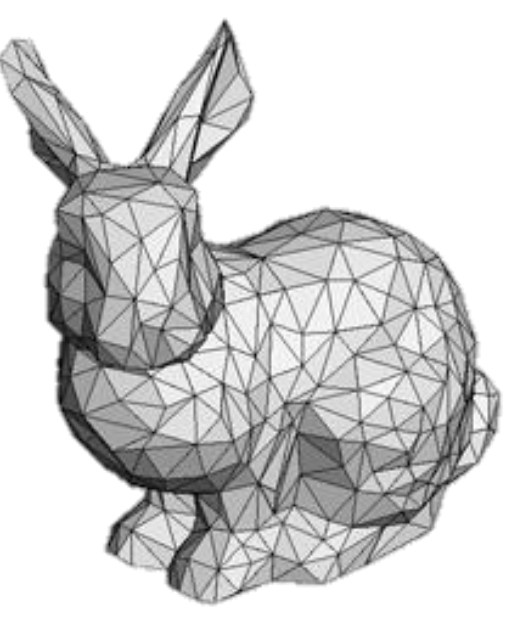

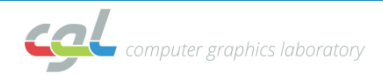

#### **Mesh representations**

- Indexed triangle list
	- Stores vertices only once
	- Define triangles by indexing

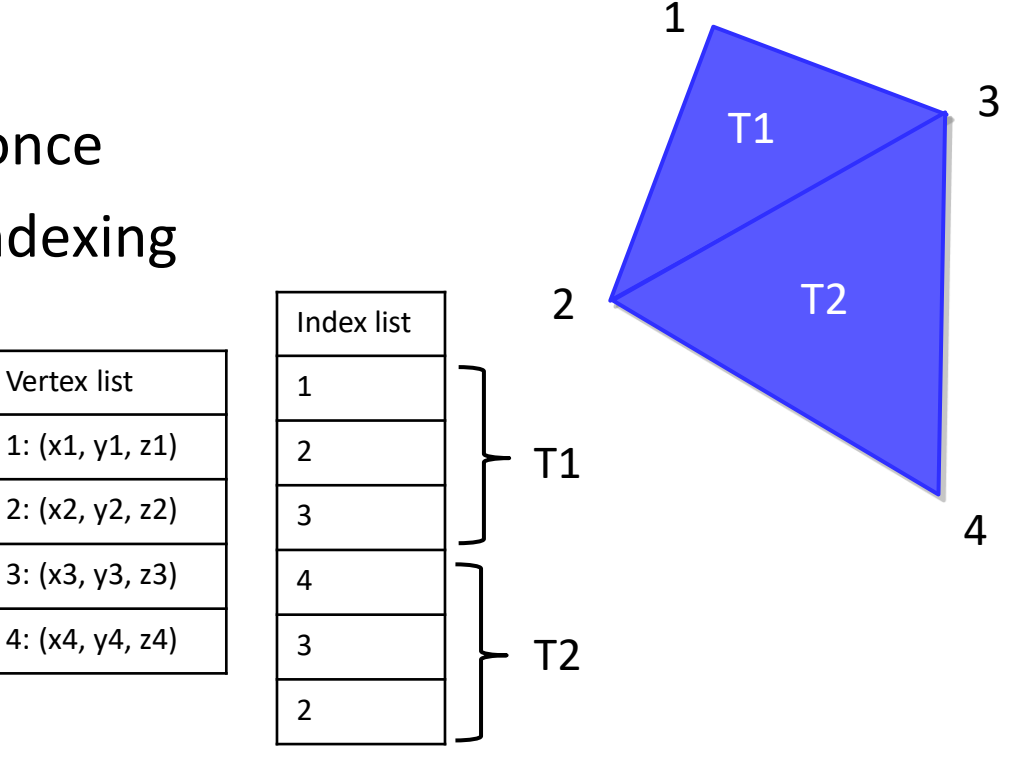

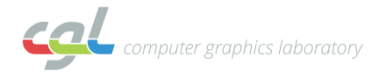

# **2) Normals for lighting**

• Calculate face and vertex normals

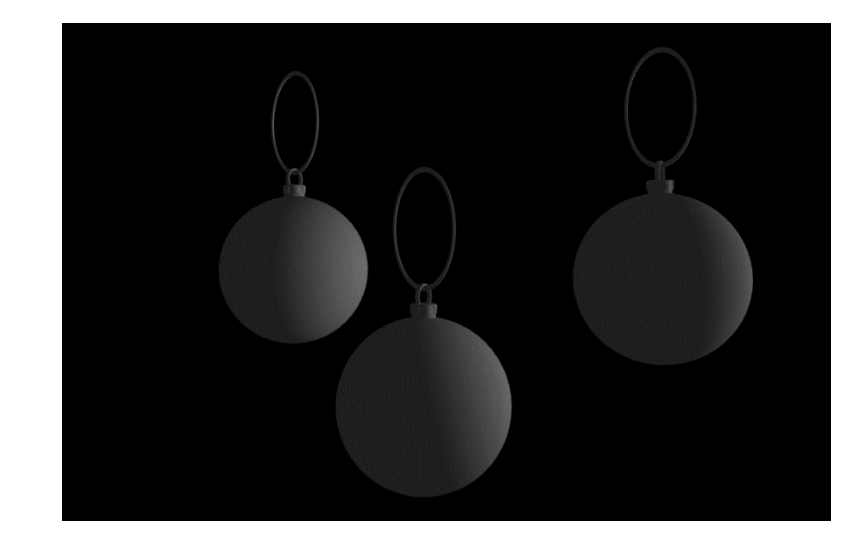

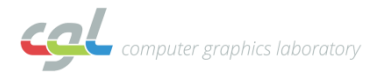

#### **Normals**

- Face normals
	- Normalized cross product of a and b

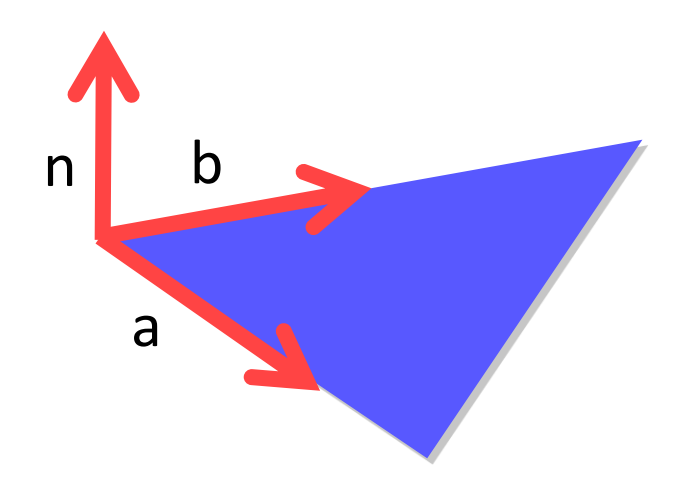

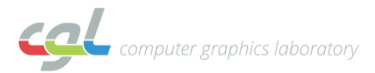

## **Normals**

- Vertex normal
	- Average of surrounding face normals
	- Actually, better to weight according to angles (optional)

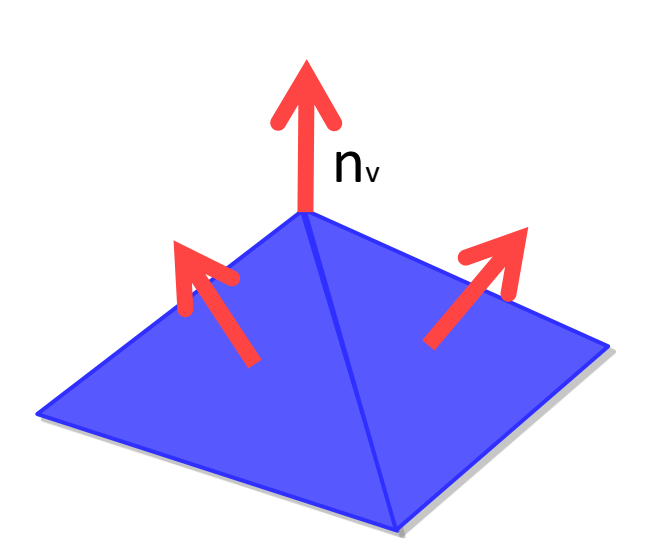

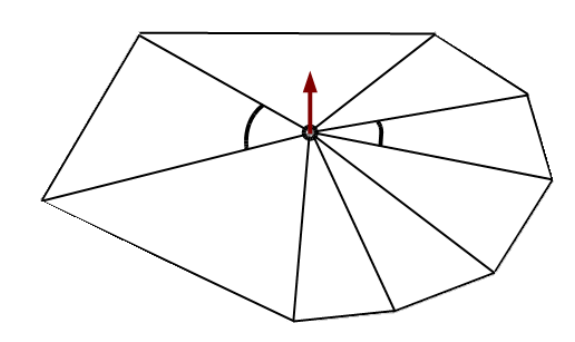

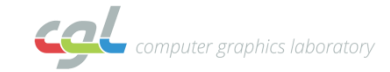

# **3) Coloring the mesh**

- Color vertices depending on position
- Rotate the scene

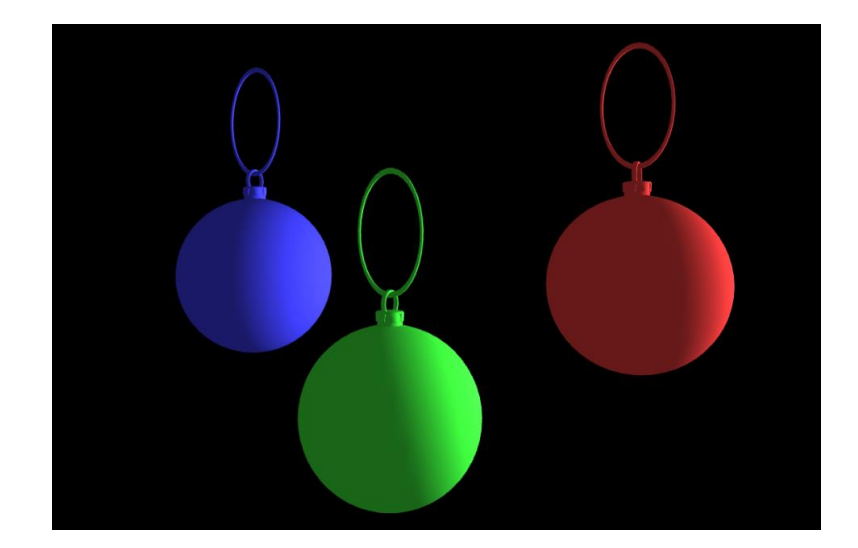

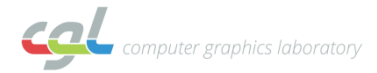

#### **Questions**

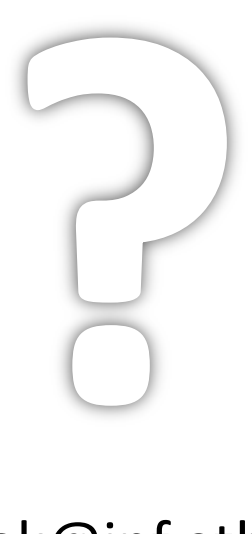

#### nikolak@inf.ethz.ch

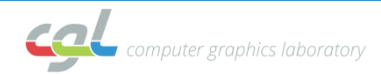